# **Futaba**

1M23Z04908

## T18SZ Model Data Converter (from T18MZ/T14SG/FX-22 to T18SZ only)

**Ver.2 Original data of T14SG/FX-22 could be used now.**

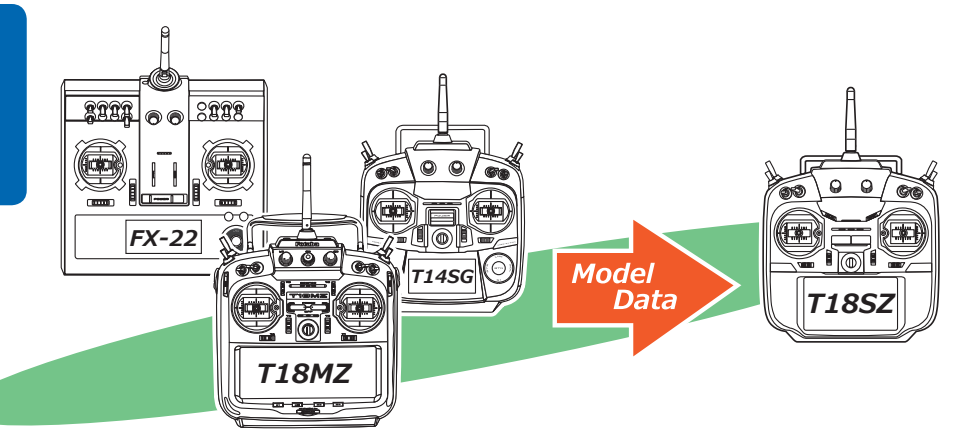

The T18SZ Model Data Converter is a software that converts model data of T18MZ/ T14SG/FX-22 to that for T18SZ. The software cannot convert model data that made by other transmitters such as T14MZ etc. Thus please still use the existing converter - Futaba Model Data Converter Ver.1.0.4, if you want to convert model data of T14MZ/FX-40/T12Z/T12FG/FX-30.

Prior to using the Model Data Converter software, please ensure that your transmitter is utilizing the latest update for the respective transmitter (T18SZ V1.7~). Also, be sure to select the desired conversion data in transmitter after it has been updated.

**Important: Check the operation of the model prior to flight.**

**V2.1: A defect, the converter makes broken data that moves the first channel unstably when it converts model data of T14SG, has been fixed.**

**V2.2: The converter has been able to convert data made by FX-22 since this version.**

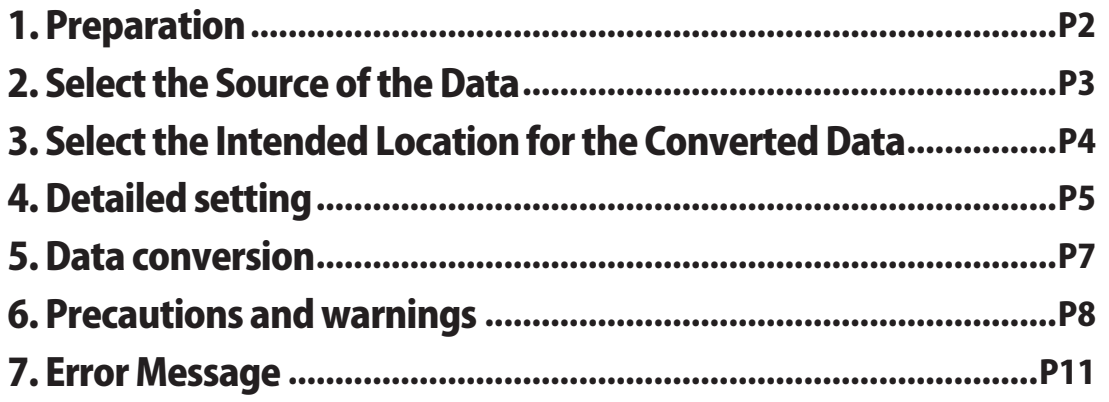

### **Distribution & exemption of liability**

• Microsoft and Windows are registered trademark of Microsoft Corporation in the United States and other countries.

• Futaba Corporation shall not be responsible for any damage caused by use of this software without regard to legal foundation. Use this software based on agreement to this.

- The copyright of this software and document resides with Futaba Corporation. Redistribution without the approval of the copyright holder is prohibited.
- Reverse engineering and modification of this software is strictly prohibited.

## 1. Preparation

- **1.1. Please make sure that a card reader is attached to a PC prior to inserting a memory card.**
- **1.2. After ensuring that the memory card of the original transmitter contains the model to be converted, place the memory card in the card reader which is attached to your PC. You can utilize the same memory card to save the data.**
- **1.3. Please run the Model Data Converter. To do so, click the Model Data Converter executable.**

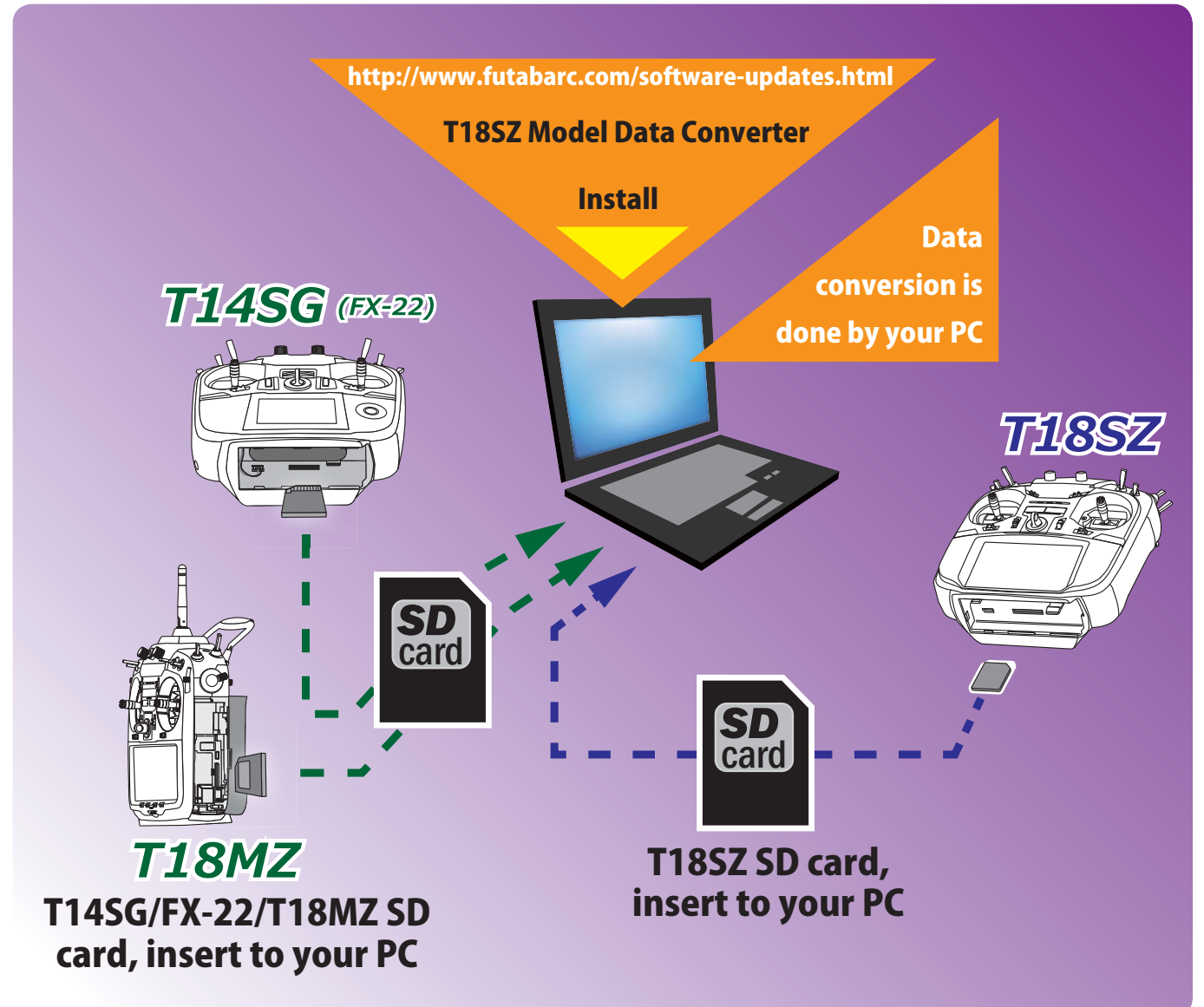

#### Model data to SD card

- **①** Insert the SD card in the transmitter with model data.
- **②** Select [Model Copy] in the [Model Select].
- **③** Select the SD card in [Destination].
- **④** Copy model data to the SD card.
- \*The SD card by which the format was done in T14SG/FX-22 can't be used for preservation of model data of T18SZ.

## 2. Select the Source of the Data

- **2.1. Click the "** ▼ **" button in the "Convert from" group box, select the transmitter T18MZ or T14SG or FX-22.**
- **2.2. Click the "…" button in the "Convert from" group box.**

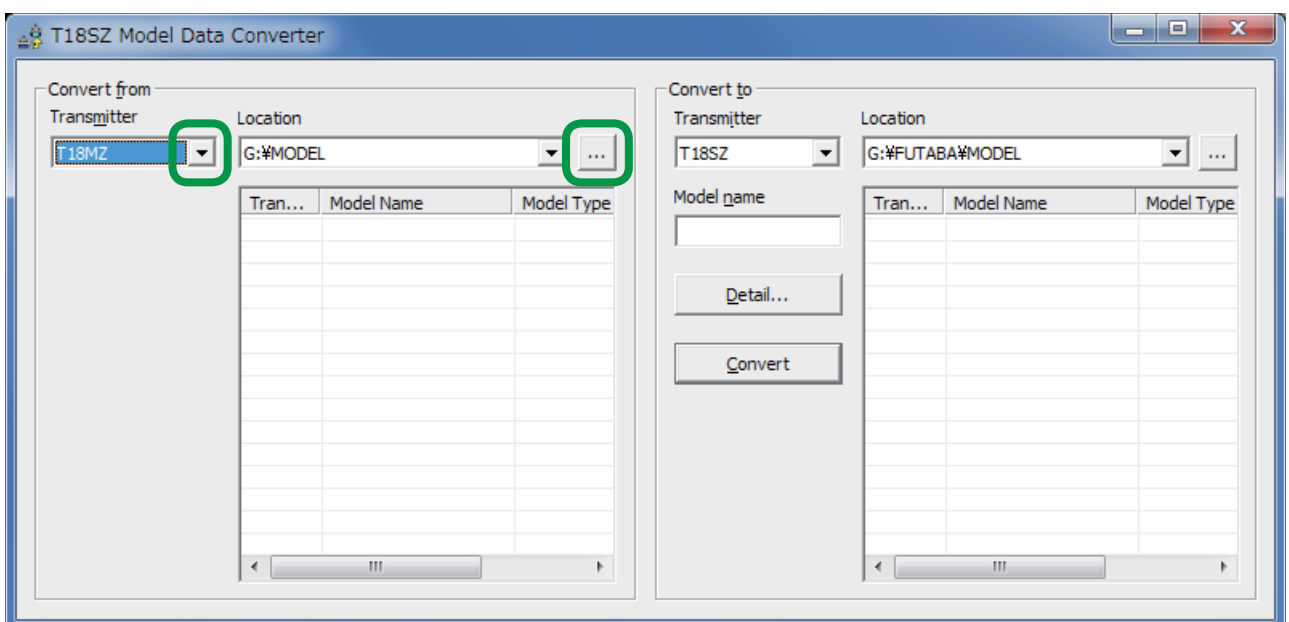

**2.3. The "Browse for Folder" dialog, as shown below, will appear. Please select the directory and/or folder in which the model data is saved and click the "OK" button.**

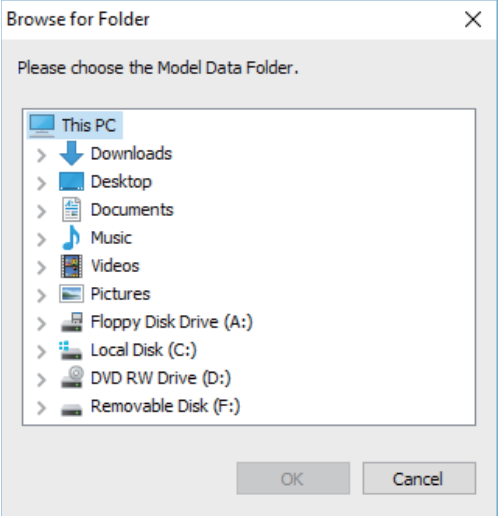

**2.4. The list of the saved model data from this card will be displayed in the Transmitter, Model Name, Model Type and Date columns in the "Convert from" group box. Select the desired conversion data from this list.**

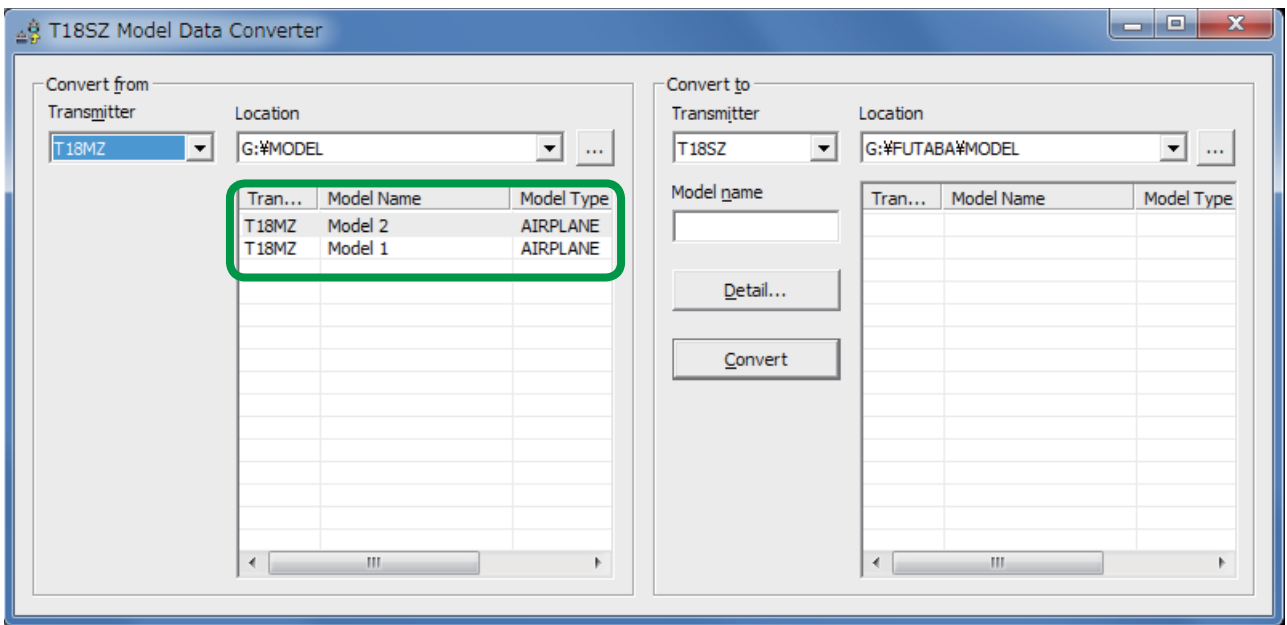

- *(Note)* If the "Model name" text box in the "Convert to" block is blank, the selected model data name is input into this "Model name" text box automatically.
- *(Note)* If a name is already input into the text box, it will be changed to reflect the model data name which has been selected in the "Convert from" group box.

## 3. Select the Intended Location for the Converted Data

**3.1. Click the "…" button of the "Convert to" group box and select the respective folder or directory designation. Once you are satisfied with the selection, click the "OK" button.**

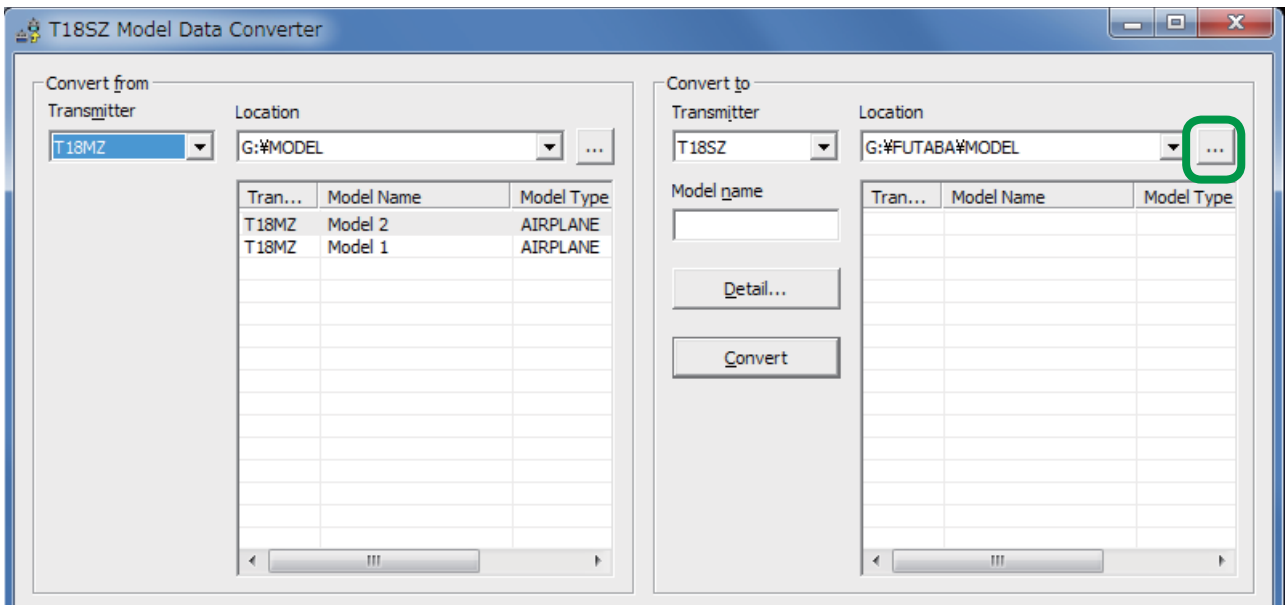

**3.2. Click on the "Model name" text box. Using the PC's keyboard, enter a new name for the model. Please note: this will be the name displayed in the "Model name" columns of the "Convert to" group box when the data is converted.**

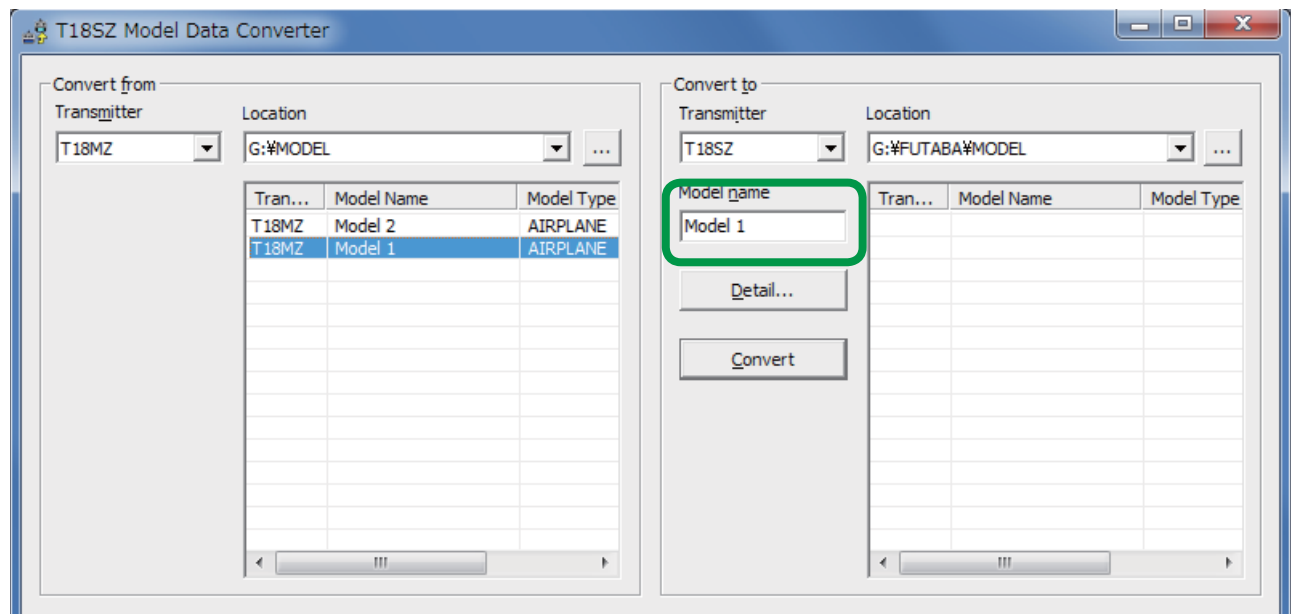

- *(Note)* In case of converting from T14SG or FX-22. The SD card by which the format was done in T14SG/FX-22 can't be used for preservation of model data of T18SZ.
- *(Note)* Thus choose a internal storage of a PC as the location and store the data if the PC has only one SD card slot, and exchange the SD card for a new one for T18SZ, and copy the data stored in the internal storage to a model data folder(¥FUTABA¥MODEL) of the SD card.

### 4. Detailed setting

**It is possible to change the "condition name", "dual rate name", and "hardware assignment" during the data conversion.**

**If you do not desire to make these changes, it is not necessary to follow the steps in this section.**

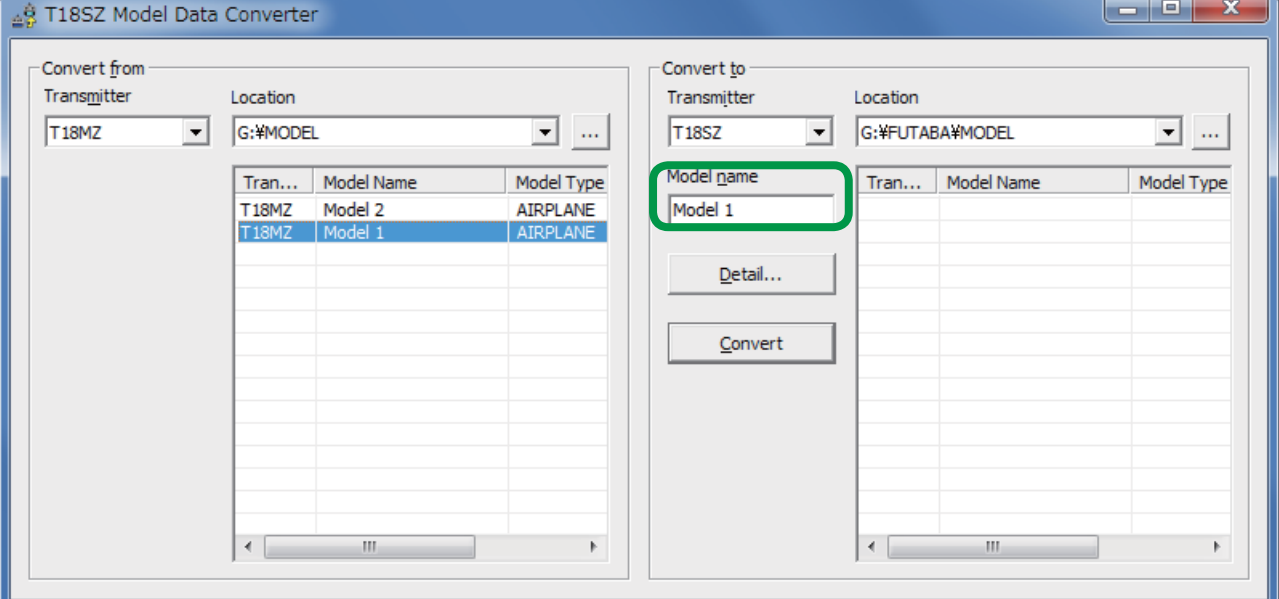

**4.1. Click the "Detail" button in the "Convert to" group box.**

**4.2. Click the "OK" button after you have read the information in the dialog box which appears.**

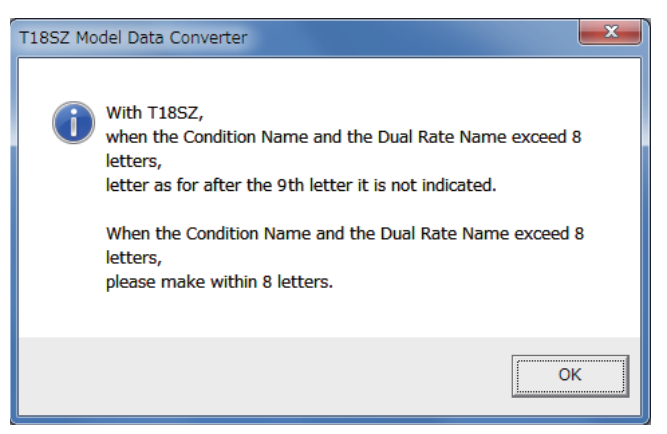

**4.3. The "Detail" dialogue is displayed. If you are satisfied with the detailed settings, click the "OK" button. To make refinements to this information, please refer to the information below contained in the Condition Name, Dual rate Name and Substitute Hardware function sections.**

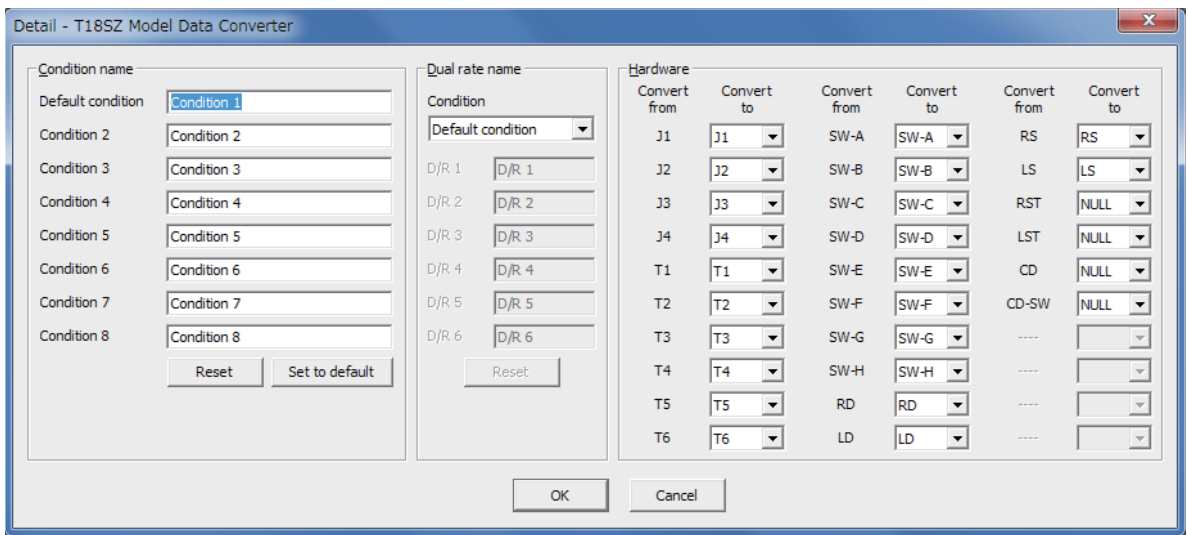

#### *[Condition Name]*

- \* Please input the new condition name into the text box of the respective editing condition.
- \* If you click the "Reset" button of the "Condition name" block, and select "Yes" in the confirmation dialog, the condition names are initialized using the name of the conditions from the original data.
- \* If you click the "Set to default" button of the "Condition name" block, and select "Yes" in the confirmation dialog, the condition names are initialized in an abbreviated form with only eight (8) characters. For example, "CONDIT1" rather than "Condition 1".

#### *[Substitute hardware function]*

- \* The Futaba Model Data Converter can substitute hardware if the intended transmitter is not equipped with the same items. For example, if the source code transmitter utilized an "RST" designation, the converted data may be replaced by "RS" if the destination transmitter does not utilize the "RST " designation but uses "RS" instead.
- \* If the intended transmitter does not utilize the same hardware, the initial value of the hardware is set to NULL.
- \* The substitution of switch hardware and the linear hardware is not possible.
- Switch hardware …SW-A, SW-B, SW-C, SW-D, SW-E, SW-F, SW-G, SW-H
- Linear hardware …LD, RD, LS, RS, J1, J2, J3, J4, T1, T2, T3, T4, T5, T6

## 5. Data conversion

#### **5.1. Click the "Convert" button.**

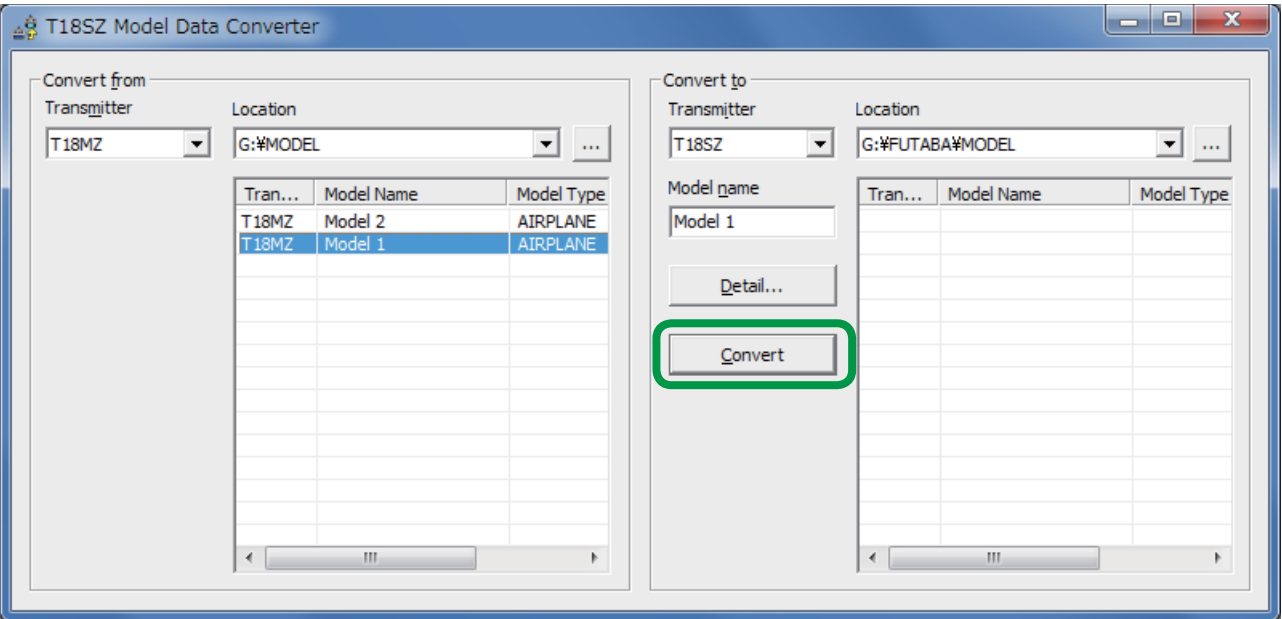

**5.2. If successful a dialog box, as shown below, will appear. Please click the "OK" button.**

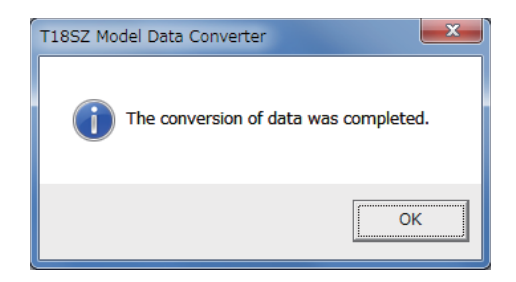

**5.3. Depending upon the source and destination transmitter models, a warning dialog might appear. Read the information in the dialog box prior to clicking the "OK" button. Additionally, we suggest that you check the operation of the model prior to flight.**

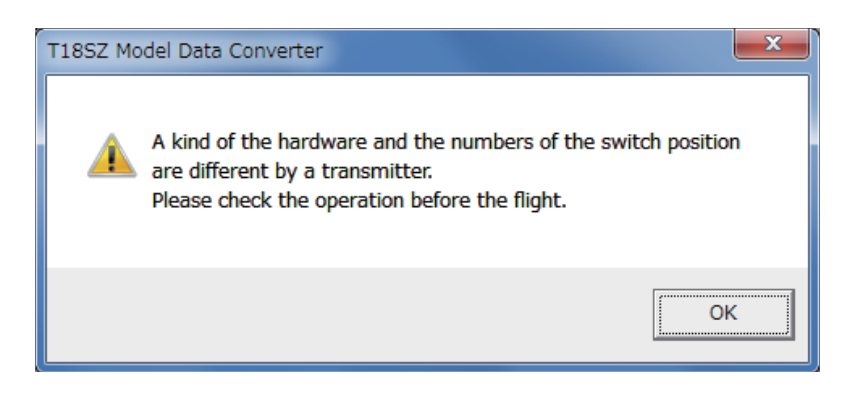

## 6. Precautions and warnings

## Data Conversion from T18MZ Data

- 1. Telemetry setting data are not converted by the converter.
- 2. The Box/Hysteresis setting of the hardware is canceled.
- 3. The nested logic switch is set to NULL.
- 4. All logic switches except the "Condition Select" are set to NULL.
- 5. The Linear/VTR/Spline curve is changed to a point curve.
- 6. The combination setting is set to Single mode unless it is set in all Condition to Group.
- 7. The setting of "Fuel Mixture" and "Multi Engine" are initialized.

## **Data Conversion from T14SG/FX-22 Data**

- 1. If original data whose system type is "FASSTest-14CH", it will be converted to "FASSTest-18CH".
- 2. From 12th to 16th channels will be assigned "Auxiliary1" function.
- 3. "VPP" function will be converted to "Auxiliary7" function.
- 4. The function of STICK ALARM will be converted to "Throttle" function.
- 5. If "Vibes" types are set to "TYPE4", they will be converted to "Type1".
- 6. No data of telemetry settings will be converted.
- 7. The vibrator setting of CONDITION SELECT will be not converted.
- 8. If condition name contain Japanese special characters " $7^\circ$ " or "  $\ddot{\ }$ ", they will be converted to " プ " or " ド ".
- 9. DUAL RATE 1st rate of each function will be converted to AFR of T18SZ. If function whose Switch mode is set to "COND", 2nd D/R to 5th D/R will be converted AFR of from 2nd Condition to 5th Condition. If function whose Switch mode is set to "SW", 2nd D/R and 3th D/R of only AILERON, ELEVATOR and RUDDER will be converted D/R of T18SZ.
- D/R converted results in "COND" mode

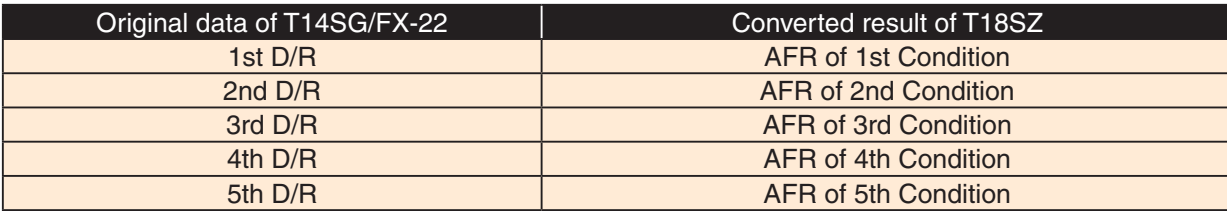

D/R converted results in "SW" mode

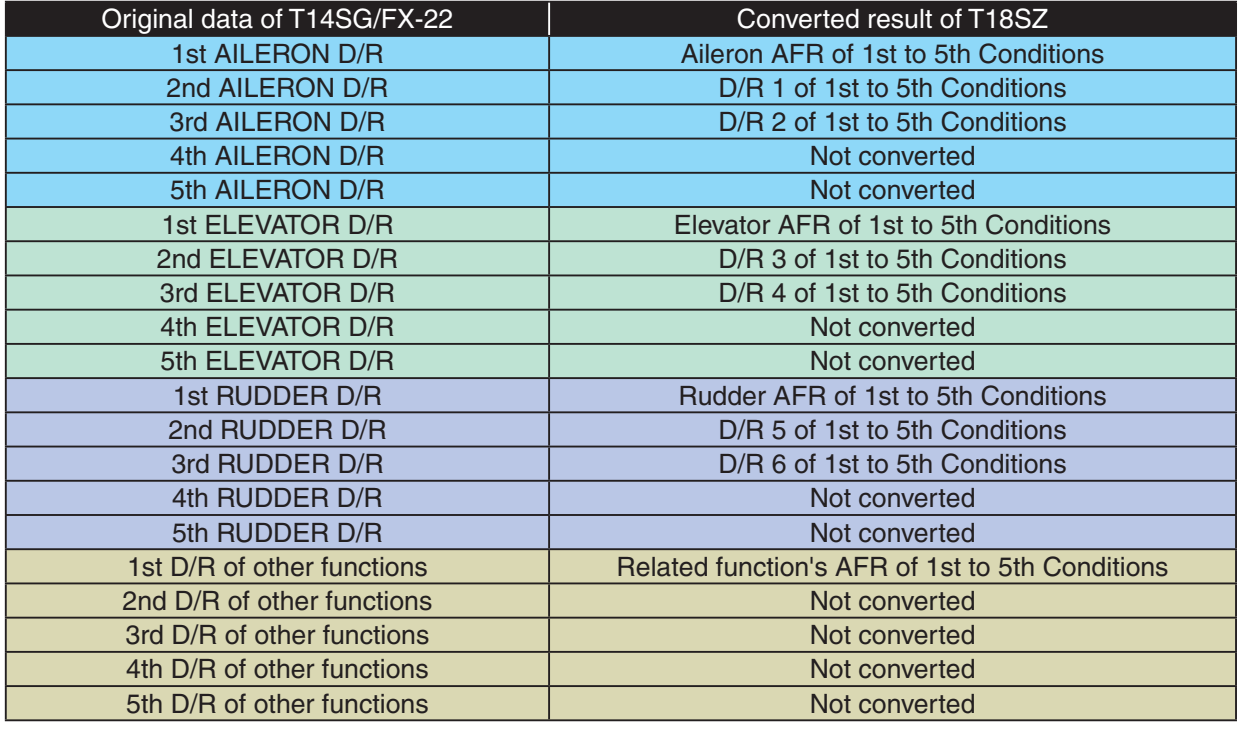

- 10. If data of model type is AIRPLANE, GLIDER or MULTICOPTER, THR CURVE and THR DELAY will be converted to Throttle AFR of T18SZ.
- 11. If data of model type is AIRPLANE, PIT CURVE will be not converted.
- 12. Butterfly Adjust of AIL DIFF. will be not converted.
- 13. Throttle limiter function will be not converted.
- 14. FUEL MIX will be not converted.
- 15. User Menu function will be not converted.
- 16. 2nd Home screen (large size timer) will be not converted.
- 17. Display unit selection of T1-T4 SET. and Trim memory function will be not converted.
- 18. Though the converter converts value of fine tuning VR settings, actual tuning range of converted data is different from that of original data because of difference of behavior about fine tuning between T14SG/FX-22 and T18SZ.
- 19. If MODE of CMBFLP to ELE is set to "MODE B", it will be not converted.
- 20. If data of model type is AIRPLANE or MULTICOPTER, fine tuning VR setting of GYRO will not converted.
- 21. START SW function and TRIM function of MOTOR will be not converted.
- 22. If data of model type is HELICOPTER, fine tuning VR setting of GYRO will not converted.
- 23. Individually adjust the Throttle Cut activation setting for each condition will be not converted.
- 24. If switch mode is set to "SW" in GYRO or GOVERNOR mixing, only 1st to 3rd rates will be converted.

# 7. Error Message

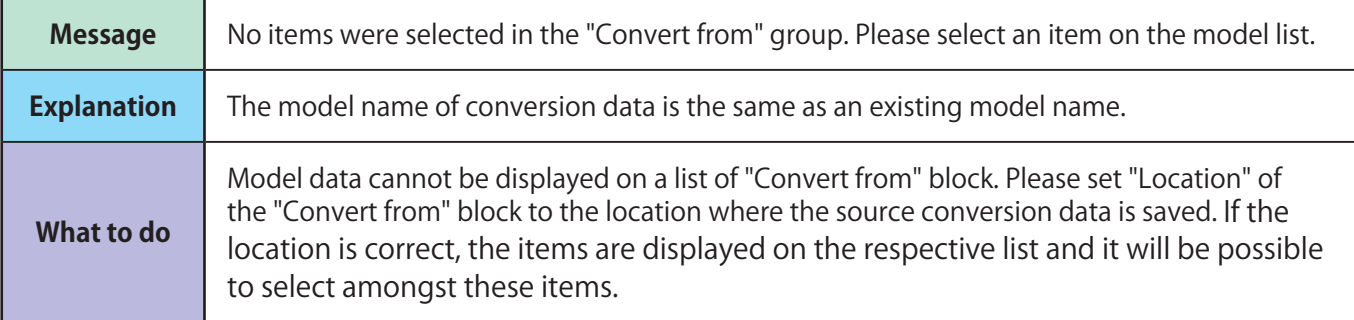

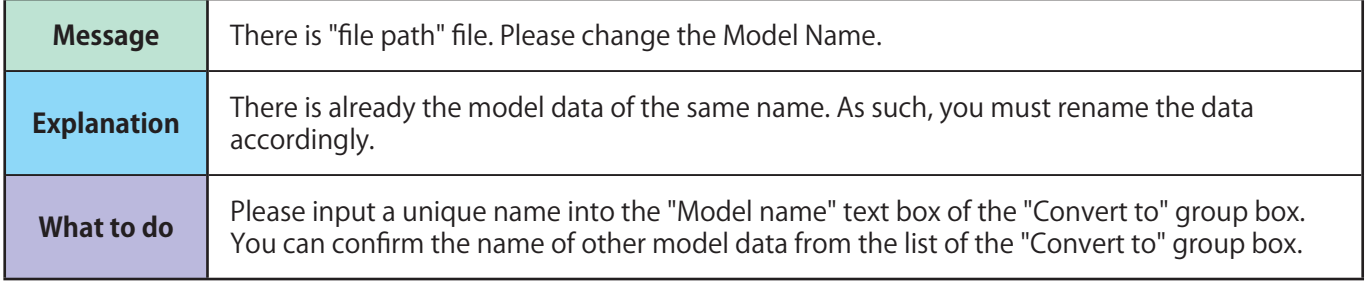

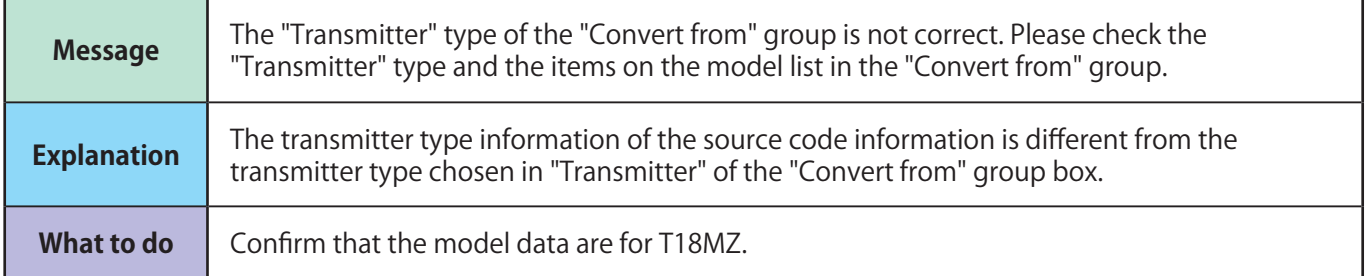

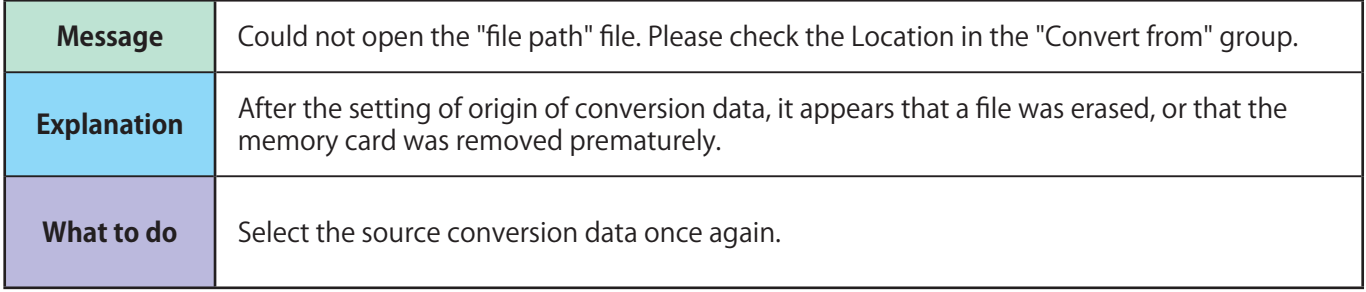

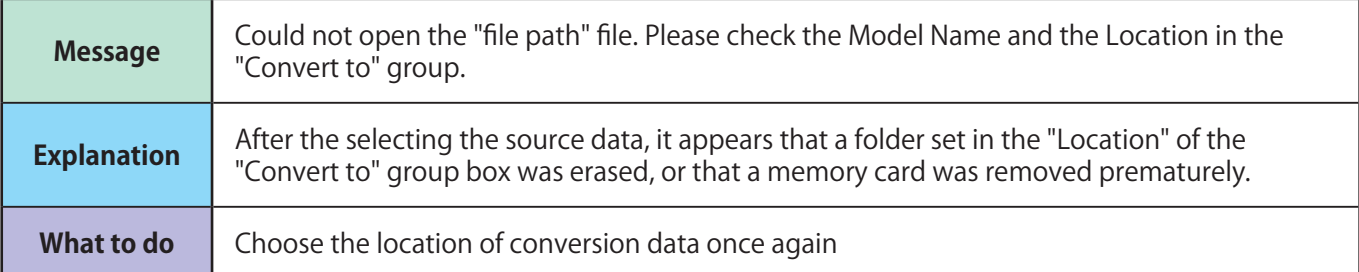

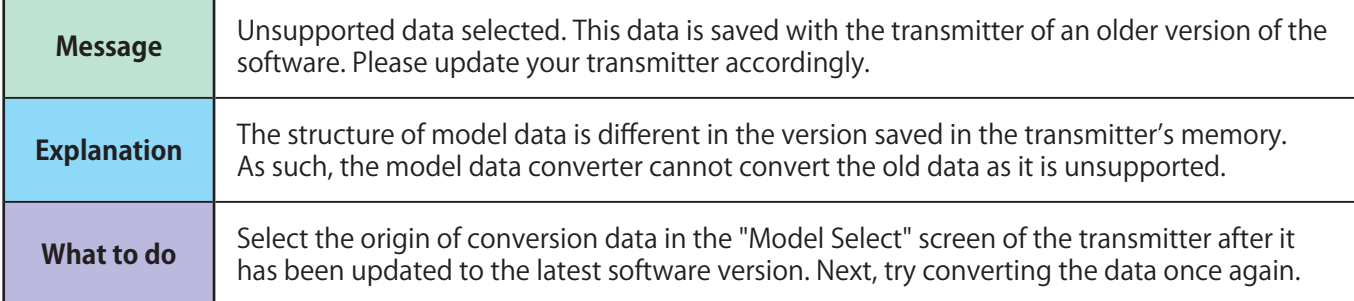

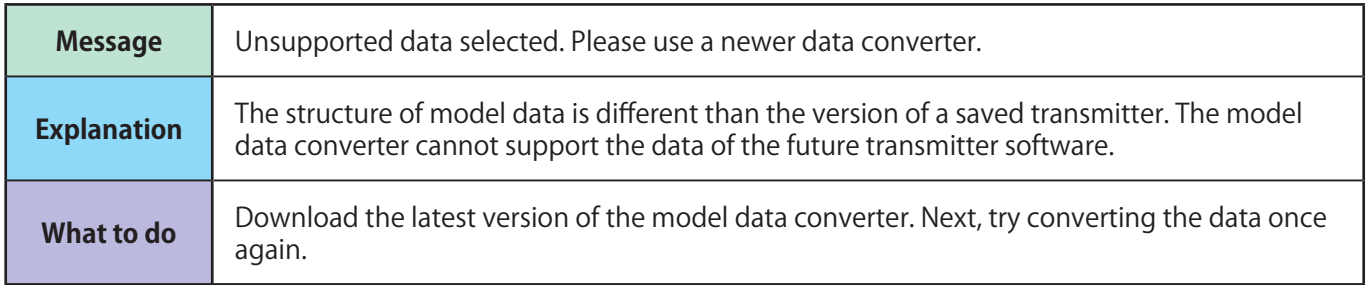

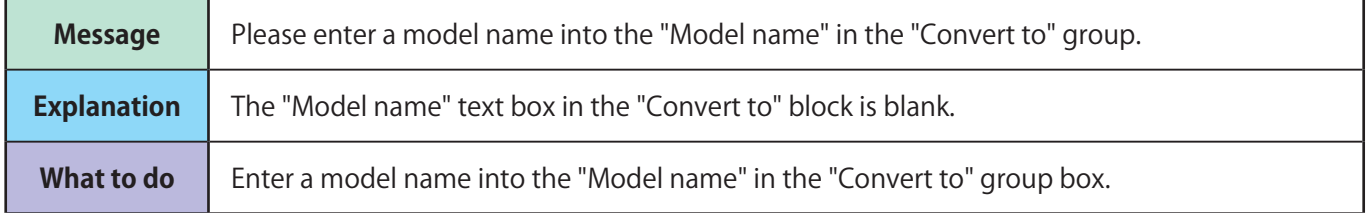

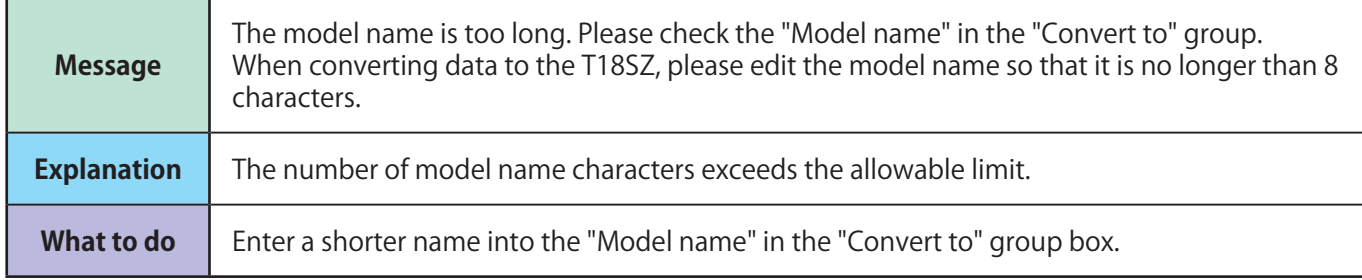

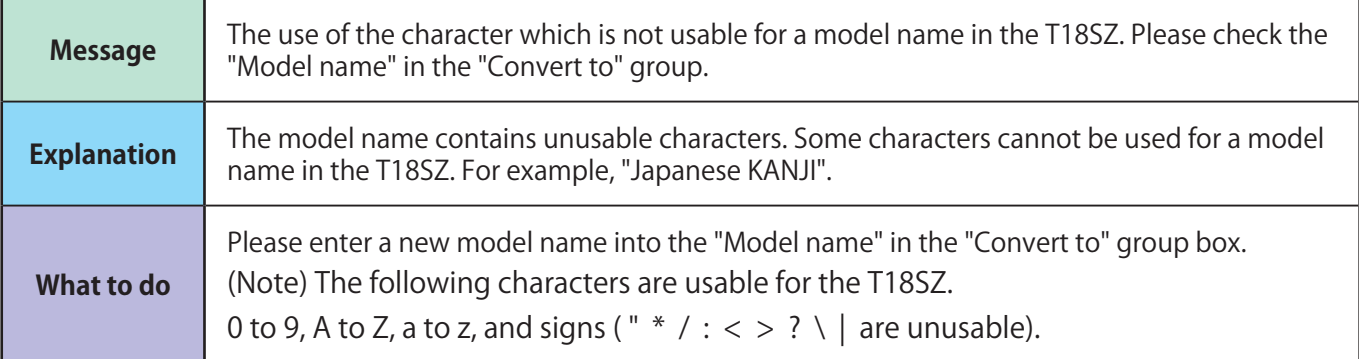